#### **Configuring Exception Site List on Java Runtime Environment 8 Update 151**

# **Step 1**

Open Java Control Panel. Control Panel >> Java

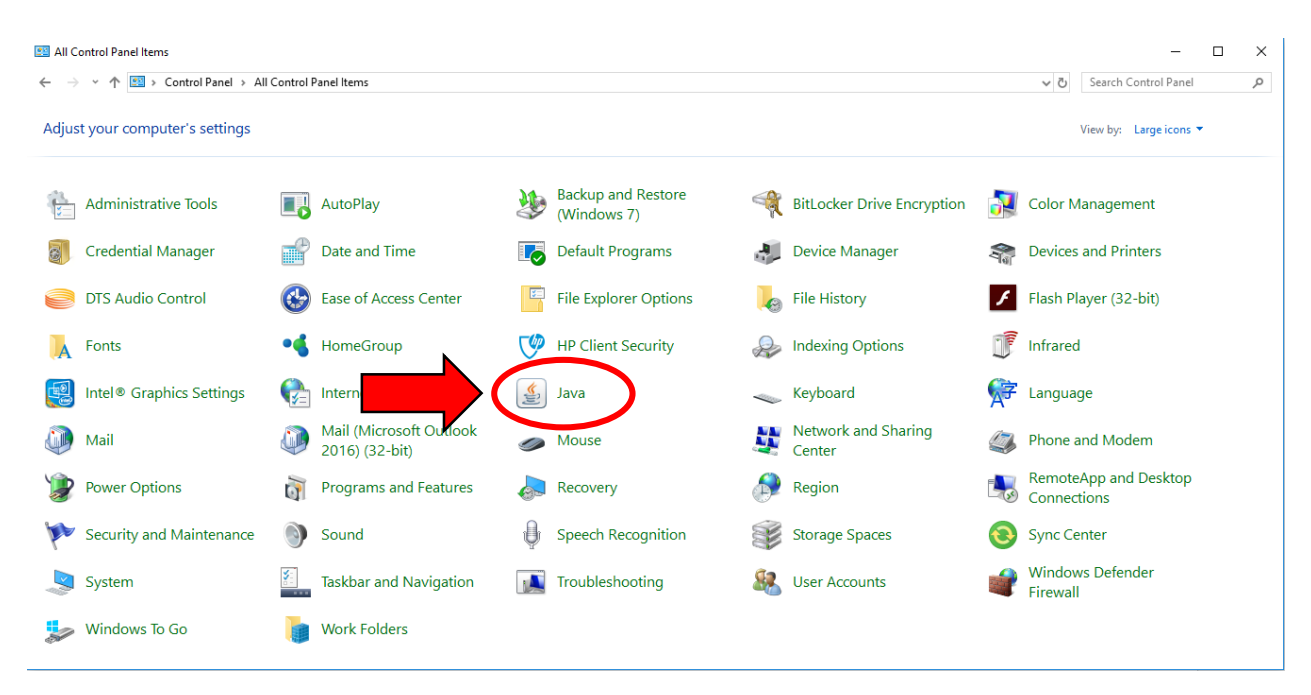

### **Step 2**

In the Java Control Panel click on **Security** tab. Click on **Edit Site List…**

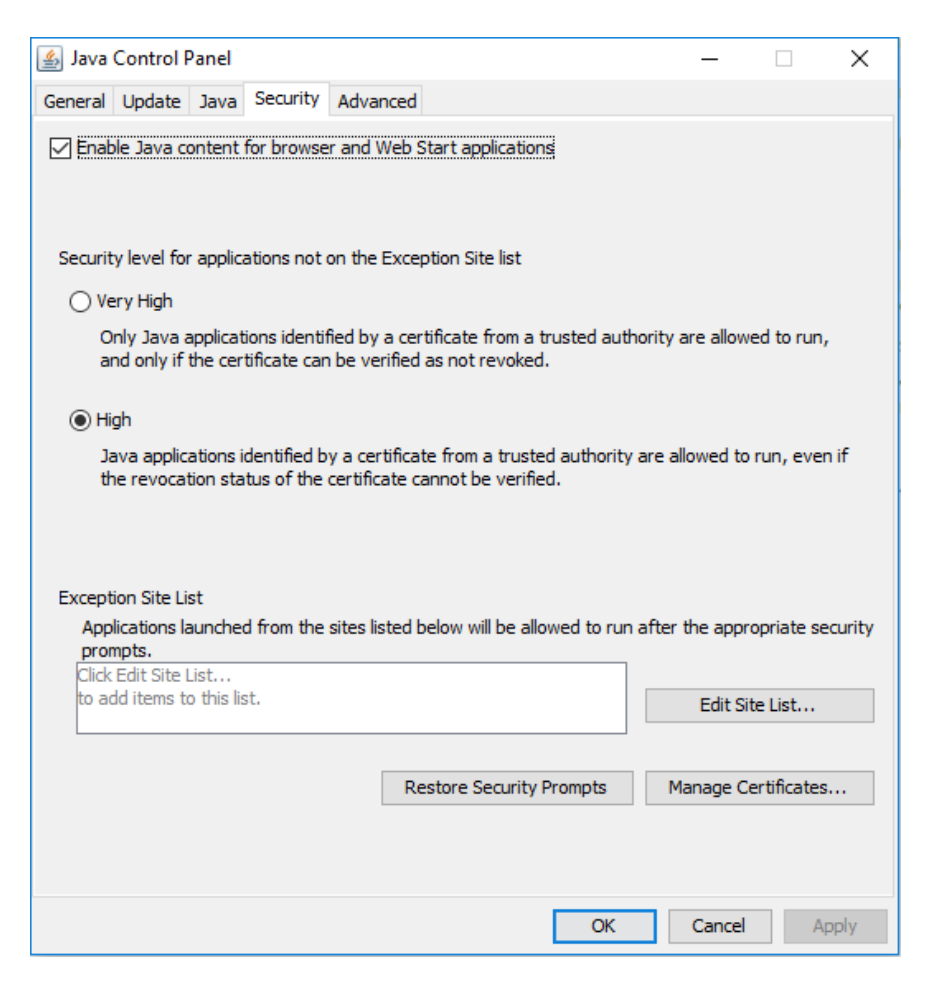

Page **1** of **2**

### **Step 3** Click on **Add.**

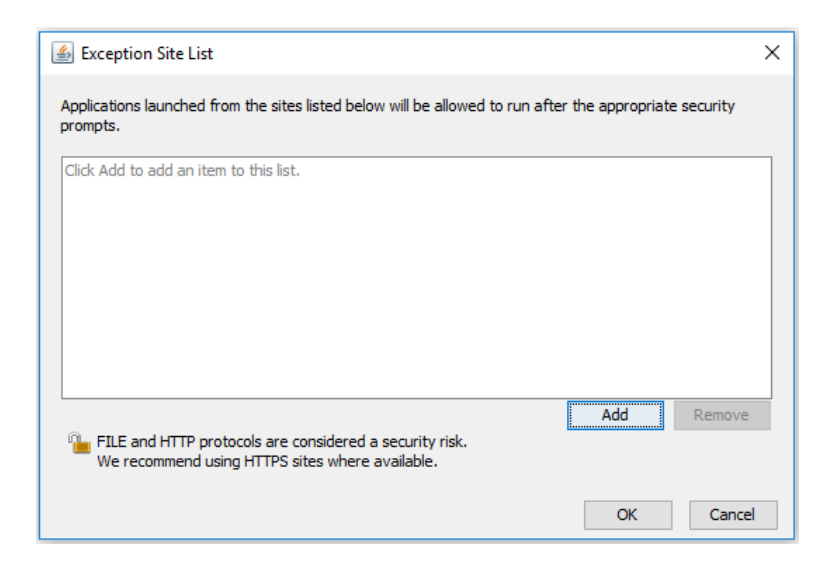

## **Step 4**

Add following address to the Exception Site List. https://203.94.93.61:8443 https://202.124.188.34:8443

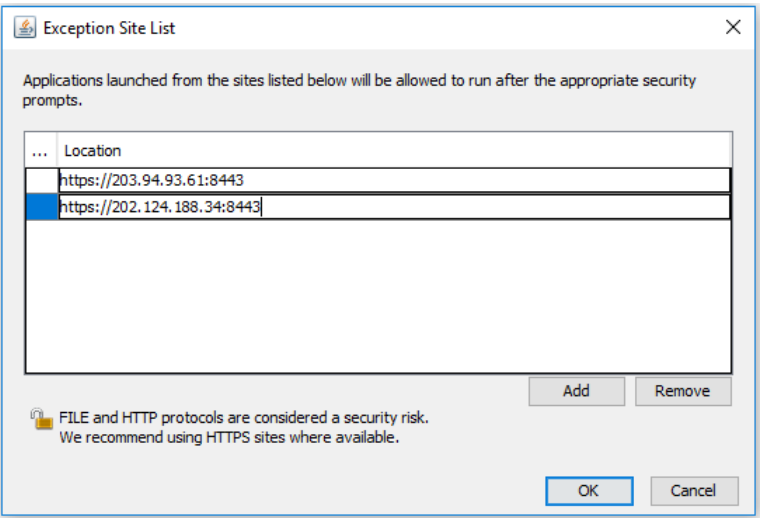

Click **OK**. And Click **OK** on Java Control Panel.